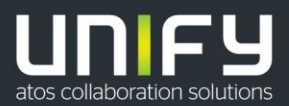

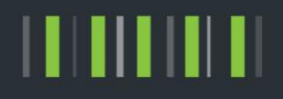

# OpenScape Business V2

# SIP Attack Protection -Diagnostic and SIP Provider configuration

Version 2.1

## Table of Contents

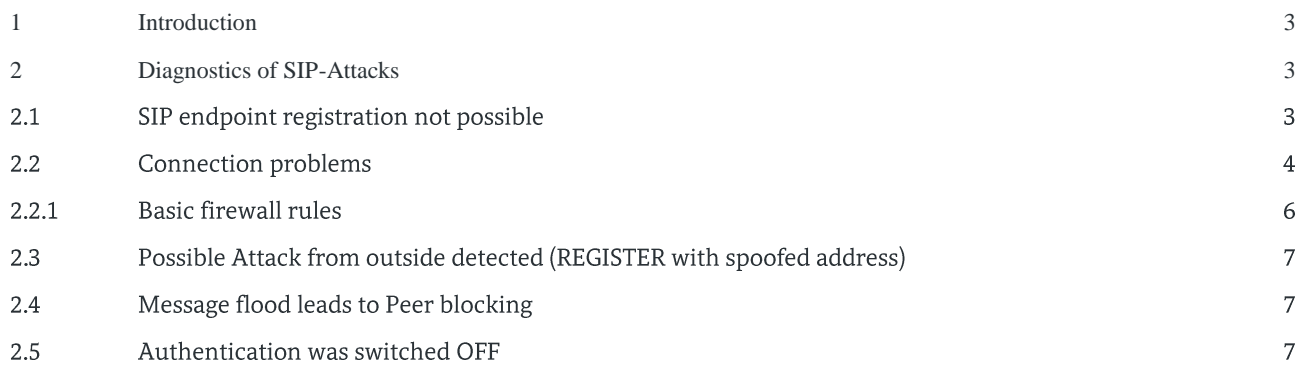

## Table of History

 $\overline{2}$ 

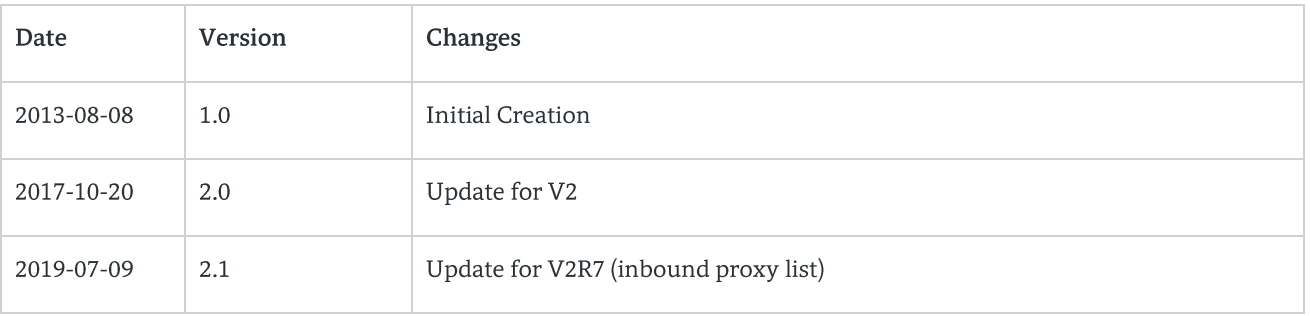

# <span id="page-2-0"></span>1 Introduction

In the past the systems were faced with different attacks from the Internet, thus the interfaces had to be equipped with a protection mechanism against such attacks. A hardened SIP stack as well as a SBC function has been implemented for OpenScape Business. Those measures require special attention to SIP provider configuration. SIP providers which use unknown IP addresses or ports will not work.

## How does OpenScape Business help to protect against SIP attacks?

- 1. If configuring a new SIP endpoint, the system activates authentication by default and protects the access by a random password.
	- -> registration hijacking is prevented
- 2. A SIP filter allows message reception from trusted peers only. Trusted peers are
	- registered endpoints
	- configured trunking partners
	- configured ITSP's
	- -> all unauthorized peers are blocked
- 3. Message floods are detected and originating peers are blocked.
	- -> avoid denial of service
- 4. Eventlogs for attack attempts / missing authentication are provided. -> get diagnostic information
- 5. Use dedicated server ports for internal and external traffic
	- For connections to endpoints located in the internet a dedicated port with additional security measures is used.
		- -> Only this port must be accessible through the firewall. Traffic to the internal port MUST be blocked.

If you are unable to

- register a SIP-client at OSBiz  $\bullet$
- register at an ITSP
- cannot establish calls with an ITSP

this might be caused by a wrong configuration, which may end up in treating a certain endpoint /provider as "not trusted".

The following Events/Traces will give you helpful information in such cases.

# <span id="page-2-1"></span>2 Diagnostics of SIP-Attacks

#### $2.1$ SIP endpoint registration not possible

A registration problem can be observed in the SIP protocol

- REGISTER is answered with a "404 Not found" response
- $\bullet$ REGISTER is answered with consecutive 401 responses
- $\bullet$ REGISTER is NOT answered after several 401 responses

```
EventLogEntry from ERH [1dh:192.168.138.133] ...):
EventType: Warning
EventCode: MSG ERH SECURITY DENIAL
EventText: !!Possible-Attack: ErhBlackListObject: 192.168.138.235 : 5060 has reached limit the 1st
time
```
Recommended measures:

- First check that endpoint configuration is consistent with the system configuration  $\bullet$ credentials containing: call number, User-ID (often referred to as Auth-name) and password.
- If the endpoint does NOT allow the configuration of the User-ID you must change the SIP endpoint  $\bullet$ configuration in the system (SIP user ID MUST be identical to the call number).
- $\bullet$ If problem persists, reenter the password in the system configuration. This will restart the security protection mechanism and allows for immediate registration.

For a detailed analysis of the problem please activate the trace profiles SIP\_Registration and SIP\_Interconnection\_Subscriber\_ITSP.

A problem with the configuration of the credentials will be printed in the tracelog file:

```
(SIP_REG [ldh:192.168.138.133]… ):
Authentication for REGISTER (Call-ID: 3547641419@192_168_138_235) not successful (no or wrong creds 
provided)
```
#### $22$ Connection problems

SIP messages received from an unknown or "not trusted" peer are blocked and not processed by the OSBiz system. If you suspect SIP attacks or face SIP connection problems, please activate the trace profile Voice Fax Connection.

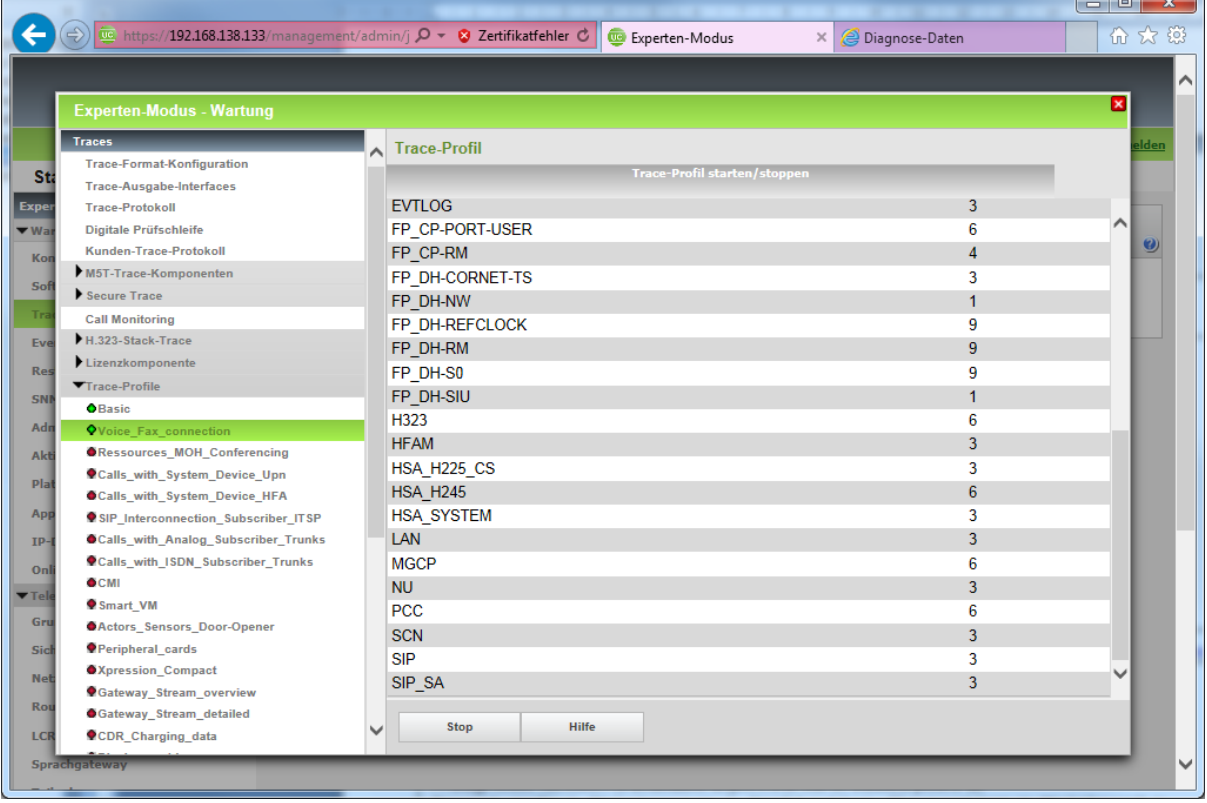

With this profile activated all blocked messages will be printed in the tracelog file, containing the peer address and SIP message:

(SIP\_SA [ldh:192.168.138.72] 0x3023 "11/24/2011 15:40:57.611601" CSipEngine.cpp 6764) PacketReceptionControlMgr:EvUnapprovedPeerPacketReceived PeerAddr=192.168.138.70:43597 method=OPTIONS

Check the "trusted Peer list": A diagnostic function is available to print the list of trusted peers at

Expert mode > Maintenance > Application diagnostics > Mainboard > SSA:SSA functions > fShowM5TTransportServicesData

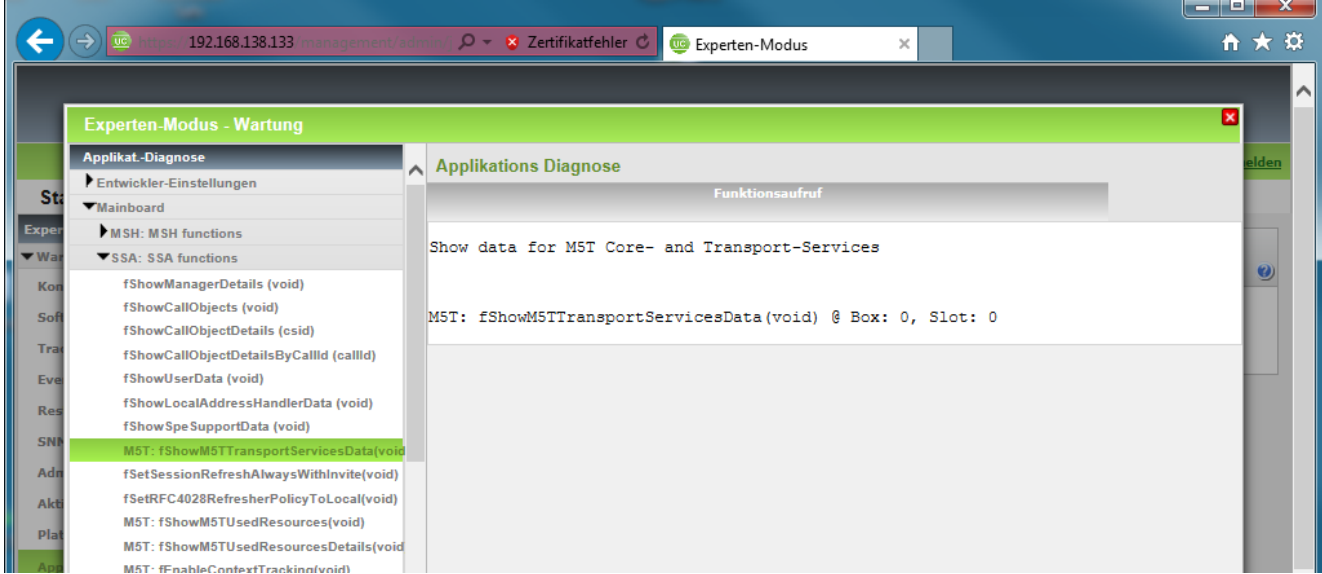

When calling this function by pressing "Send", a list containing all trusted peers will be printed. If port=0 is listed for an IP-address, all ports are accepted, otherwise the listed port only.

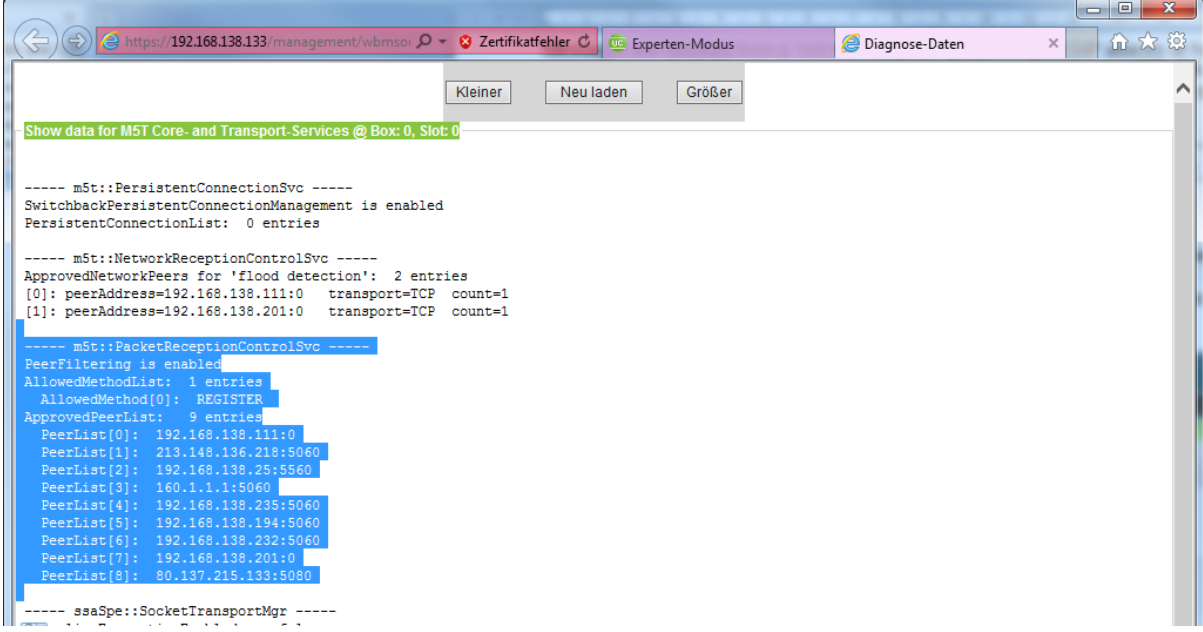

Check the IP address to find out where the source is located:

- IP-Address of ITSP  $\bullet$
- $\bullet$ unknown public IP-Address
- internal IP-Address  $\bullet$

5

OpenScape Business V2 - Tutorial: SIP Attack Protection - Diagnostic and SIP Provider configuration

1. If the "blocked" packets are received from your ITSP:

For each active ITSP a profile describing the ITSP interface is provided.

Provider Registrar and Provider Proxy can be configured either by an IP-Address or Hostname. It is important to know that the system accepts incoming SIP packets only from the peers specified by these entries.

Configuration examples:

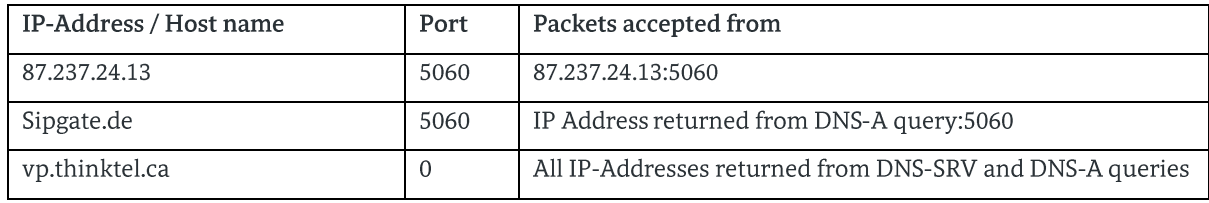

If a provider operates different servers, DNS should be used to resolve all possible IP-addresses from where incoming SIP packets must be accepted.

The following measures are provided by the OSBiz system to overcome possible problems with blocked messages:

- Some ITSPs use different servers, where the corresponding addresses are signaled in the Contact: or Recordroute: header fields. For such providers the profile must be configured with the parameter ApprovedPeerSelection=OutOfResponseHeaders. (Available since OSBiz V1R3)
- Most providers use a symmetric UDP connection for SIP signaling, where all SIP traffic is sent and received on  $\bullet$ the same port (=default behavior of the system). If an ITSP wants to use different ports for sending and receiving the corresponding profile must be configured with the parameter UdpMode=asymmetricUDP. (Available since OSBiz V1R3)
- For ITSP's where the SIP server cannot be addressed via DNS the configuration allows to enter additional server(s) in the field "inbound proxy" (since V2R7 a list could be entered)
- 2. If the packets are received from "unknown" public IP-Addresses:

Attention! In this case your system is attacked from SIP devices outside your network.

Check firewall settings as described in 2.2.1.

3. If the packets are received from "unknown" internal IP-Addresses:

Find out the device sending blocked SIP messages. You have most probably a wrong configuration in the device. Please check the security settings if the parameters in the device are configured according to the parameters in the system.

#### Basic firewall rules  $2.2.1$

The basic rules listed here should be check in the firewall between OSBitz and the internet::

- 1. no forwarding to the internal SIP ports exist
- 2. If external SIP endpoints are used:
	- port forwarding is configured for EXTERNAL SIP port(s) only
- 3. If ITSP are used which need access to the SIP server port (e.g. UDP transport without registration): port forwarding is configured for EXTERNAL SIP port(s) only
- 4. if b) or c) are not used: disable port forwarding for SIP completely

#### $2.3$ Possible Attack from outside detected (REGISTER with spoofed address)

```
EventLogEntry from ERH [ldh:192.168.138.90] ….: 
EventType: Warning 
EventCode: MSG_ERH_SECURITY_DENIAL 
EventText: !!Possible-Attack: SIP_PContactInfo-IpAddress does not match with sender 
contact=192.168.138.200,sender=89.227.45.11
```
Recommended measures:

## • Check firewall settings as described in 2.2.1

#### Message flood leads to Peer blocking 2.4

```
EventLogEntry from SIP_SA [ldh:192.168.138.90] ….: 
EventType: Major 
EventCode: SIP_INVALID_PARAMETER_VALUE 
EventText: NetworkReceptionSvc: SIP message flood PeerAddr=89.227.45.11:5060 blocked
```
Recommended measures:

- $\bullet$ Check firewall settings as described in 2.2.1
- Eliminate source, if attack is internal.  $\bullet$

#### $2.5$ Authentication was switched OFF

```
EventLogEntry from ERH [ldh:192.168.138.90] ….: 
EventType: Major 
EventCode: MSG_ERH_SECURITY_DENIAL 
EventText: fGetERHSIPSubConfigValues: Warning! SIP Authentication is deactivated for 
subscriber=3561
```
Recommeded measures:

- Switch authentication on again
- Check, if there is unauthorized administration access to the system, if this was not done intentionally

### **About Unify**

Unify is the Atos brand for communication and collaboration solutions. At the core of the Atos Digital Workplace portfolio, Unify technology enables organizations of all sizes to transform the way they collaborate, creating a more connected and productive workforce which can dramatically improve team performance, individual engagement and business efficiency.

Unify products represent a strong heritage of technology innovation, reliability and flexibility. Their award-winning intuitive user experience can be delivered through almost any device and in any combination of cloud or on-premise deployment. Augmented by Atos' secure digital platforms, vertical solutions and transformation services, they set the global standard for a rich and reliable collaboration experience that empowers teams to deliver extraordinary results.

### Unify.com

Copyright © Unify Software and Solutions GmbH & Co. KG, 2019<br>Otto-Hahn-Ring 6, 81739 Munich, Germany All rights reserved.

The information provided in this document contains merely general descriptions or characteristics of performance which in case of actual use do not always apply as described or which may change as a result of further development of the products. An obligation to provide the respective characteristics shall only exist if expressly agreed in the terms of contract. Availability and technical specifications are subject to change without notice.

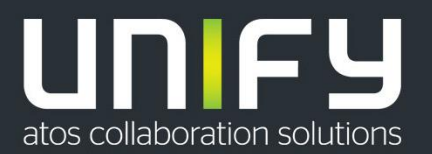

Unify, OpenScape, OpenStage and HiPath are registered trademarks of Unify Software and Solutions GmbH & Co. KG. All other company, brand, product and service names are trademarks or registered trademarks of their respective holders.